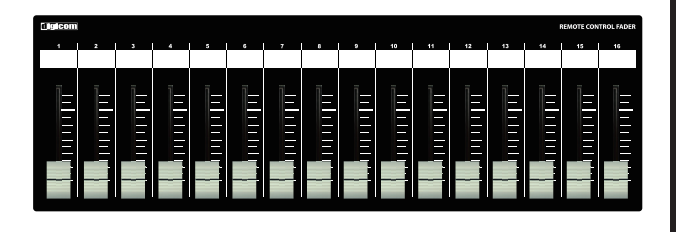

**Digicom** 

Power over Ethernet Fader for TASCAM MX-8A

# LF16MX-PoE

# 取扱説明書

LFシリーズの特徴

LF16MX-PoEはTASCAM社製品MX-8Aのミキシング機能の一部をコントロールすることが可能な設備用フェーダーユニットです。 誤動作などを避けるため、ON/OFFスイッチや設定ボタンなどを搭載しておりませんので宴会場や会議室など、専任オペレータがいない場所 でも簡単に扱うことができます。

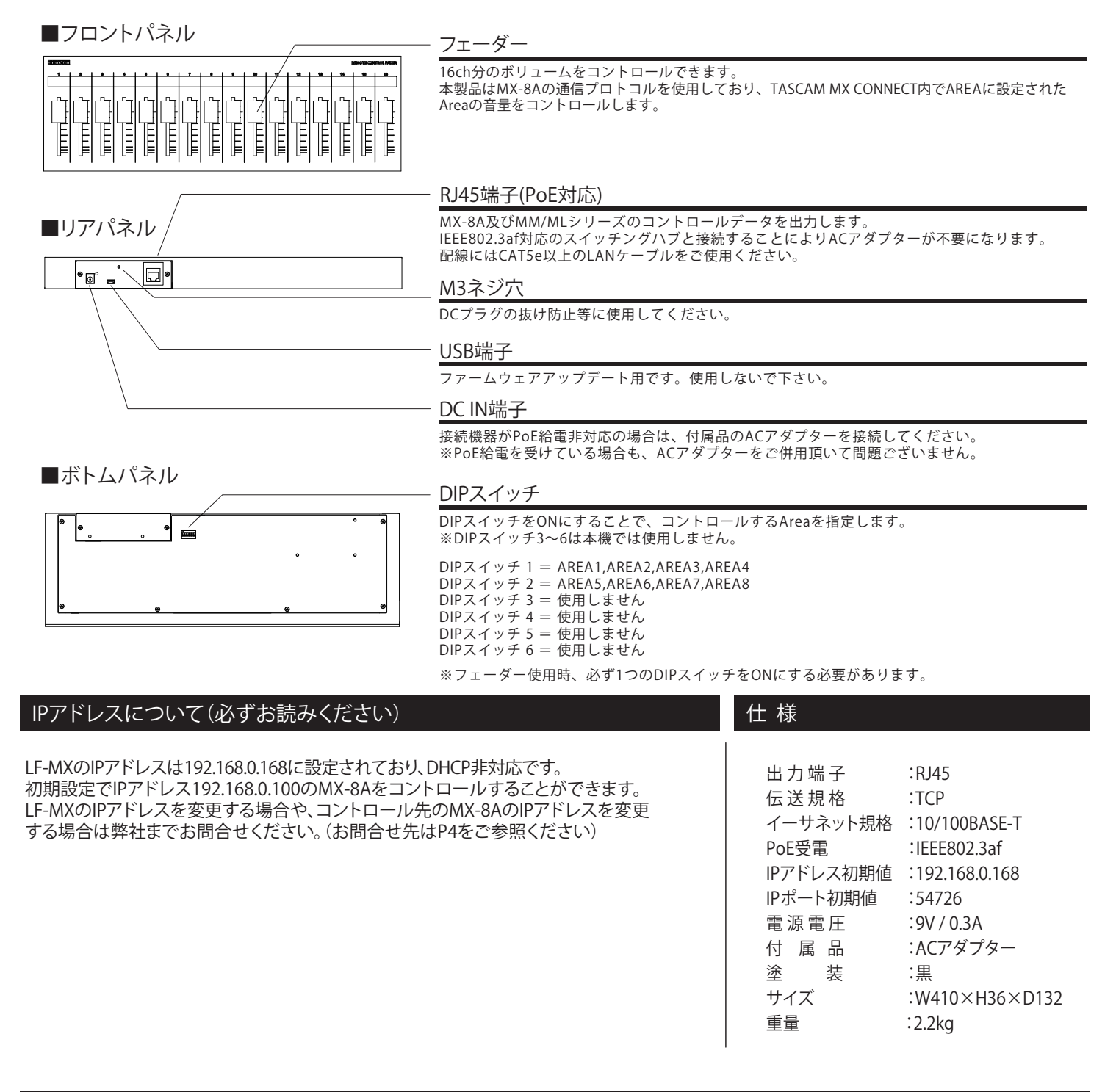

### DIPスイッチによるAREA制御について

DIPスイッチの設定により、フェーダーのチャンネルを各AREAにアサインしていきます。 フェーダーを使用する際には、必ず1箇所のDIPスイッチをONにしておく必要があります。 DIPスイッチを複数ONにはしないでください。

ch1からAREAの若い順にアサインされ、この設定を変更することはできません。 対応するAREAの設定は以下の表をご確認ください。

16chフェーダーでは、DIPスイッチ 1がONの場合、フェーダーのch1~4がAREA1に、 ch5~8がAREA2、ch9~12がAREA3、ch13~16がAREA4に設定されます。

コントロールするチャンネルは、TASCAM MX CONNECT内で選ぶことができます。 操作方法については、下記をご確認ください。

◆DIPスイッチ設定の対応表 ※必ず1箇所のみDIPスイッチをONにしてください。

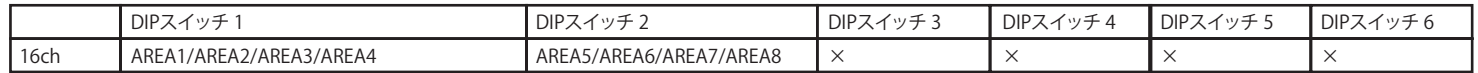

**P2**

#### TASCAM MX CONNECTの初期設定方法

※本マニュアルはソフトウェアバージョン 1.2.0での設定方法となります。

- ※TASCAM MX CONNECTの初期設定およびAREA設定の完了後、パソコンは必要ありません。 フェーダーとMX-8A本体のみで操作ができます。
- ※パソコンとMX-8A本体をLANケーブルで接続し、TASCAM MX CONNECTを使用する場合、オンライン中に、LANケーブルを 抜かないでください。オンライン中にLANケーブルの抜き差しを行うと、フェーダーが正常に動作しなくなります。

①TASCAM MX CONNECTを開きSETTINGボタンより 各種設定画面を開きます。

METWORK SETTINGのCHANGEボタンを開きます。

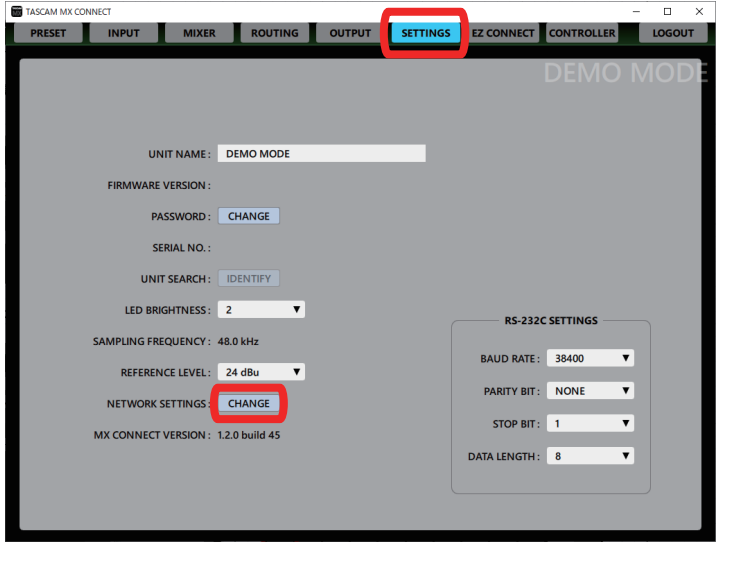

②AUTO(DHCP)or STATICの からSTATIC(DHCP OFF)を選択し IP ADDRESS、SUBNET MASK、DEFAULT GATEWAYに以下の項目 を入力します。入力が完了したOKボタンを押します。

IP ADDRESS : 192.168.0.100 SUBNET MASK : 255.255.255.0 DEFAULT GATEWAY : 0.0.0.0

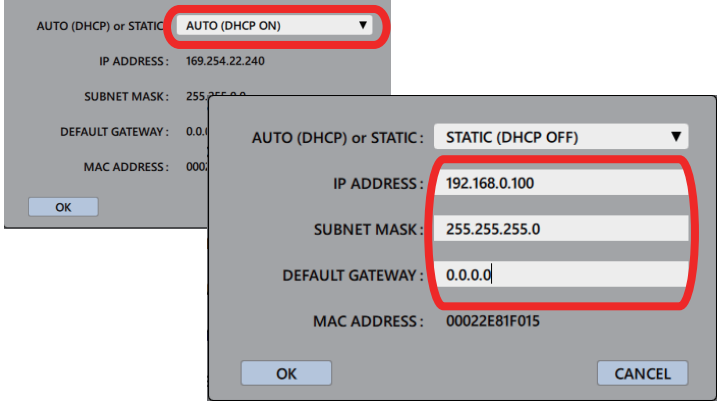

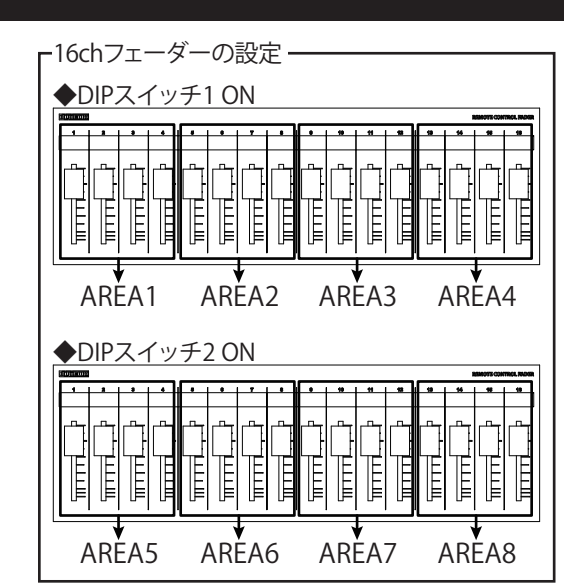

③OKボタンを押した後、画像の画面が表示されたらOKボタンを押し、 TASCAM MX CONNECTのアプリを再起動してください。

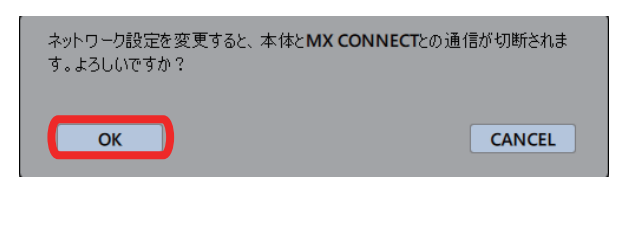

④TASCAM MX CONNECTを再起動し、衣示されたロクイン画画に<br>接続中のMX-8A本体が検出されたらIPアドレスの設定は完了です。 ④TASCAM MX CONNECTを再起動し、表示されたログイン画面に

※PCのIPアドレスは固定IPに変更してください。

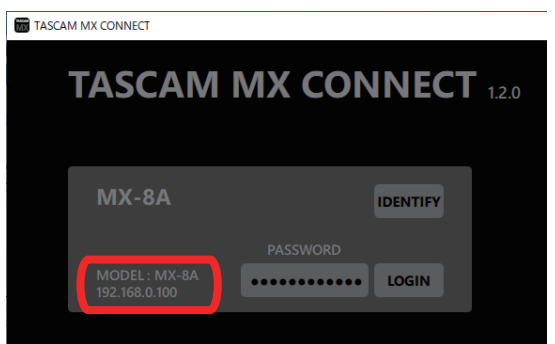

## TASCAM MX CONNECTのAREA設定方法

※本マニュアルはソフトウェアバージョン 1.2.0での設定方法となります。

- ※TASCAM MX CONNECTの初期設定およびAREA設定の完了後、パソコンは必要ありません。 フェーダーとMX-8A本体のみで操作ができます。
- ※パソコンとMX-8A本体をLANケーブルで接続し、TASCAM MX CONNECTを使用する場合、オンライン中に、LANケーブルを 抜かないでください。オンライン中にLANケーブルの抜き差しを行うと、フェーダーが正常に動作しなくなります。

①TASCAM MX CONNECTを開きEZ CONNECTボタンより AREA設定画面を開きます。

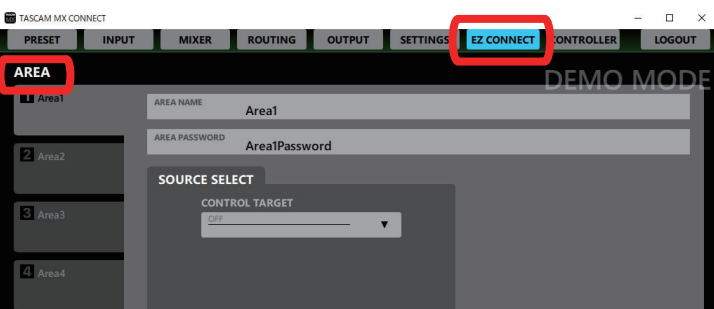

②AREA1のVOLUME EnableのチェックをONにします。

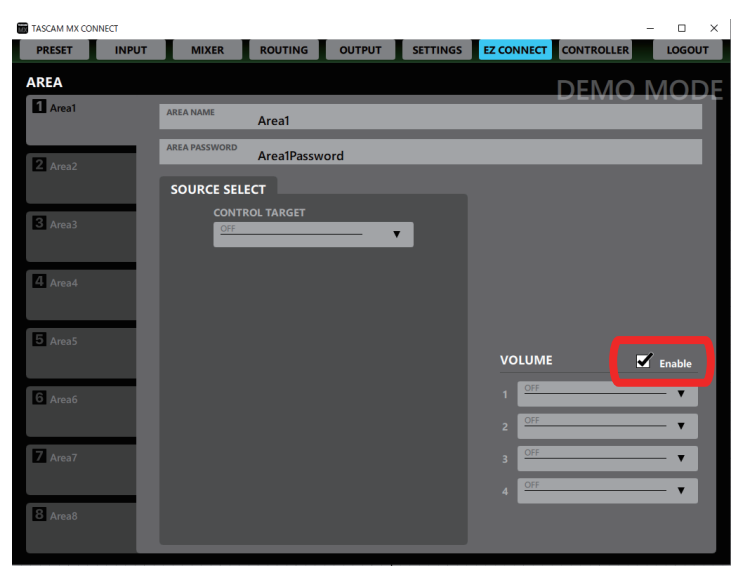

③表示されたAREA設定の1から順に コントロールするチャンネルをアサインします。 ※複数のAREAに同じMIXチャンネルを設定しないでください。 正常に動作しません。

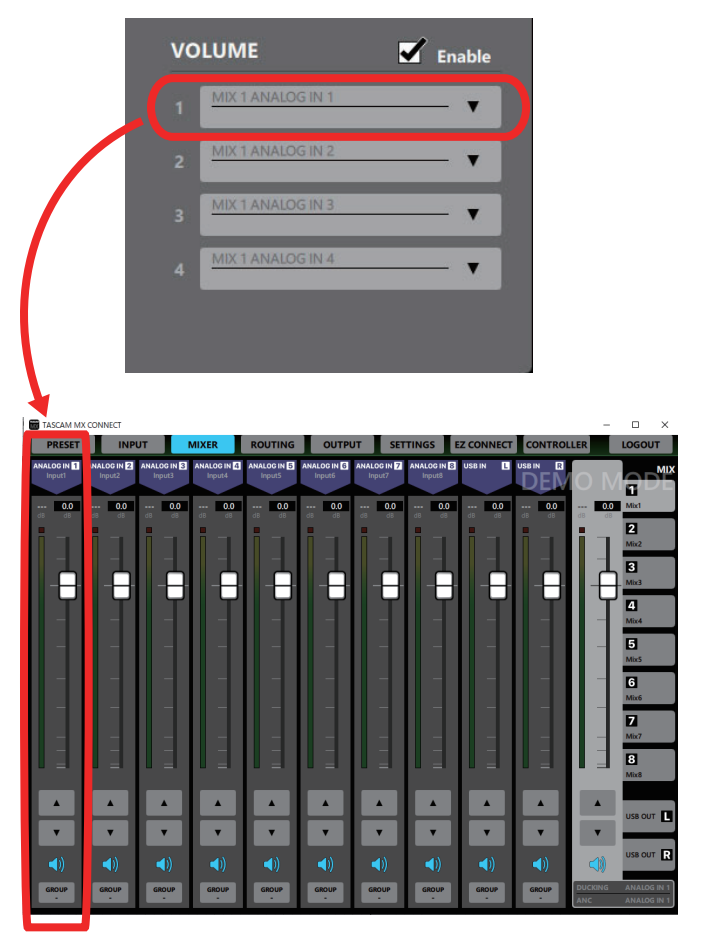

④残りのAREAのVOLUMEにも好きなチャンネルをアサインする ことで同様にコントロールできます。

■商品に関する注意事項

持ち連ひする際、移動時に強い衝撃を与えないで下さい。<br>水のかかる場所や直射日光が当たる場所での長時間の使用は避けて下さい。<br>海浜部、温泉地帯など金属のさびやすい場所では本体や取付金具の耐久性が低下する場合がありますのでご注意下さい。<br>ラックマウントして扱う場合、正しく設置しないと落下する恐れがあります。<br>しかくことにおりませんで、この機器を収納する際、指を挟ます。<br>りれるといったとりと、この機器をなり、この要素を挟ます。<br>アが一異音や異

■保障に関して

本機にはシリアル番号で製造、出荷年月日が管理されておりますので、保証書は添付されておりません。 万が一、故障した場合は製造日より1年間は無償で修理いたします。

※使用方法の誤りにおける破損・故障に関しましては有償となります。また、不適切な使用や改造による故障や怪我は 補償いたしかねますのでご了承下さい。

■損害に対する責任

 この商品の使用、または使用不能によりお客様に生じた損害については、当社は一切その責任を負わないものとします。 また如何なる場合でも当社が負担する損害賠償額は、お客様がお支払いになった商品の代価相当額をもってその上限とします。

#### お問い合わせ

有限会社デジコム 〒454-0012 愛知県名古屋市中川区尾頭橋3-11-15 TEL:052-324-8385 FAX:052-324-8386 E-Mail:info@e-digicom.co.jp http://e-digicom.co.jp/

> 初版 2021年1月 第二版 2021年3月

÷.